大阪樟蔭女子大学論集第 44 号(2007)

# 被服構成学における Personal Computer 活用の研究 (第 7 報)

― オーバー・ブラウス自動作図プログラムを中心に ―

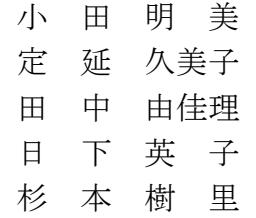

要旨

 現在、被服構成学における教育において、教育界、アパレル産業界などに卒業生を送り込むた めには、コンピュータとのかかわりは不可欠なものとなっている。特に衣服設計の面では、図形 をベースとする図形処理の基本的な知識は勿論のこと、アパレル工学の学習も要求される時代と なっている。さらに近年はファッション界における多様化、個性化、高級化などの需要に対する 対応、消費者ニーズへの対応による価値観の変化などにより、アパレル CAD の活用はさらに重要 となっている。そこで、今回はすでに発表した胴部原型、袖部原型及び基本型ブラウスにもとづ き、体型の欠点をカバーし、補正が少なく、多くの人に適合し、美しく着やすい服、という諸点 を前提として、短時間で簡単に作図できるオーバー・ブラウスの自動作図プログラムに関して発 表する。今回のプログラミングの作成は、前回と同様に、Windows で起動するパターン・メーキン グ ソフト(super α plus)のマクロ機能を利用し、これらのプログラミングについて検討を加え た。 被服構成学の実習においても、人体計測から作図完成まで、コンピュータを導入すること により、その作業時間は驚くほど短縮された。そして種々の条件によって起こり得るデータを用 いて種々の作図を試みるとともに、着用試験をおこなったが、いずれも、その適合性に問題はな かった。このように Personal Computer を被服構成学の授業に教具として利用することは、情報処 理・情報保存・作業時間の合理化など、種々の点で大変有意義であることが認められるので、今 後もさらに研究を図りたいと考えている。

## Ⅰ 緒 論

 本学の被服構成学教育に Personal Computer を導入して十数年が経過した。導入当初、教育現 場においてはコンピュータを活用することについて賛否両論があった。しかし、来るべき21世 紀が高度情報化社会になるであろうことは、コンピュータの普及率をみてもうなずけることであ った。21世紀になり、高度情報化社会は予想通り一段と発展した。そして、コンピュータの普 及率はさらに上昇し我々は家庭にいながら、多くの情報を入手することが可能になった。消費者 は各家庭のパソコンから体型情報(サイズ)や好みを入力し、注文することにより身体にフィッ トした好みの衣服を購入することができるようになった。その結果、アパレル生産における技術 面での発達はみるべきものがあり、かって予想していたアパレル生産技術が現実のものとなり、 コンピュータも1人1台の時代をむかえている。そして、設計作業の効率化と付加価値の高い商 品の生産も、容易に行われるようになった。このような現状により、被服構成学における教育に おいても、コンピュータとのかかわりはより不可欠のものとなり、アパレル産業界との融合的な 教育が必要と考えられるようになった。このような観点にもとずいて、これまでに各種原型やス カート及び基本型ブラウス、カッターシャツなどの自動作図プログラムに関するいくつかの研究 を報告してきた。今回はさらに、前回と同様に体型の欠点をカバーし、補正が少なく、多くの人 に適合する美しくて着やすい服という諸点を前提とした、オーバー・ブラウスの自動作図プログ ラムに関して発表したいと考える。

 今回のオーバー・ブラウスは、同素材のスカートと合わせ、ブラウス・スーツとしても着用出 来るように、ウエストをフィットさせ、袖はショート・スリーブで裁ちだしカフスとし、衿は前 中心でも衿腰をつけたロール・カラーとしている。

 今回の発表も前回同様に Windows で起動するパターン・メーキング ソフト(super α plus) のマクロ機能を利用したプログラミングについて、種々検討を加えることにした。

#### Ⅱ 本研究におけるパーソナル・コンピュータとその周辺機器について

 パーソナル・コンピュータを使用する場合の最小限のシステムとしては、本体・キーボード・ ディスプレイの3点をあげることができる。本体は人間の頭脳に相当する部分で、これに手・足 に相当する入力・出力装置を接続することにより、パーソナル・コンピュータとしての機能を発 揮させるのである。キーボードは Personal Computer を作動させるための命令を打ち込む。また、 ディスプレイは、これを確認し、処理した結果を出力する。本研究で使用した機器は、以下の如 きものである。

◎ Personal Computer

NEC PC-MY36YEZEJ に、NEC MultiSync LCD1510[LA-1521JM]を使用。

◎ Printer

 LASER SHOT LBP-730 を使用。これは印字・縮小図形出力装置である。プログラムのリストや 演算などの処理結果を出力する。

◎ Apparel Cutting Plotter for pattern Making AC-500

 アパレルカッティングプロッタ AC-500 は最小 A4 の JIS サイズから 950~1,020mmk 大型用紙に も対応。長時間作図が可能な自動給芯機能を備えたペンシル作図対応の型紙カッティング専用高 速 プロッタである。

◎Professional Digitizer XLC

 Professional Digitizer XLC は、さまざまな図面からデジタル情報を得るためのデータ入力 装置である。図面上から CAD へデータを渡せるので、入力作業の手間が軽減でき、作図作業の効 率化が図れる。デジタイザのテーブル上にピース(実物大)を貼り、カーソルを使ってパターン を入力していく。入力方法は座標値として入力するため、プログラムの中で座標を線でつなぎ図 形を再現する。アパレル業界で、CAD 上で洋服の型紙を修正したり保管する場合にも、手軽に CAD へデータを渡すことが出来る。

◎ Image Scanner GT-8300UF

 原稿から直接、画像・グラフィック・文字などをコンピュータやプリンタに出力する装置で、 データ入力時の入力部位イラスト画やデザイン画に利用する。

 以上が本研究での使用機器である。これらの機器の操作方法については、紙数の関係上説明を 付記しない。

### Ⅲ パーソナル・コンピュータによるシルエッター像の解析について

#### 1)体型測定法

◎計測機器

 自動体型撮影機(SILHOUETTER SYSTEM 10D-Ⅲ)を使 用した。

◎撮影方法

 被写体を採寸台に立たせ、写真 1 のように正面と側 面の撮影を行う。被験者にはショーツ・ブラジャー・ ガードル、または、ショーツ・ボディスーツを着用さ せ、その上から椎点・肩先点などの必要部位(▲印) にあらかじめビニールテープ(白または黒)を貼付し てシルエット上に位置づけて撮影する。また、頭髪は ゴムおよびヘヤーピンを使用して計測部位をはっきり させるようにする。

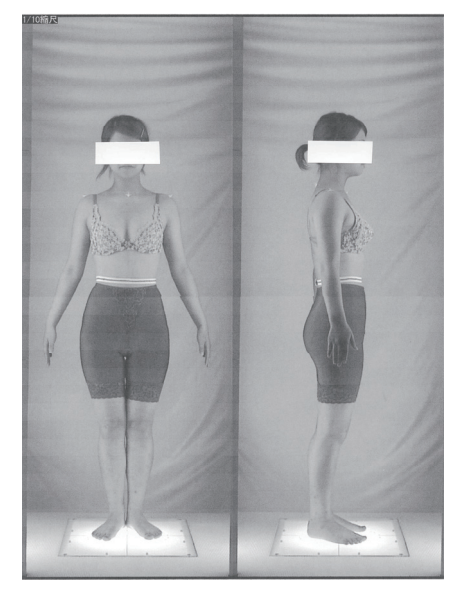

#### 2)シルエッター像の解析

写真 1 シルエッター写真

◎姿勢解析プログラムの機能

 人体計測用ソフトは株式会社メディックエンジニアリングに依頼して作成して頂いた「シルエ ット計測 for Windows XP」を使用した。

 パソコンの使用経験が未熟な学生でも、プログラム使用上の約束を覚えるだけで容易に利用で き、人体を拘束することなく、短時間に採寸できるように考えられている。

 計測部位と測定点は、第1図の如くである。コンピュータに写し出された人体画像には採寸順 に測定点が数字で記入され、採寸箇所が一目でわかるようになっている。採寸数値はデーター表 にX・Y座標で記入される。また、姿勢解析結果は第1表のように表示され、これを自動作図を する場合の数値として使用する。

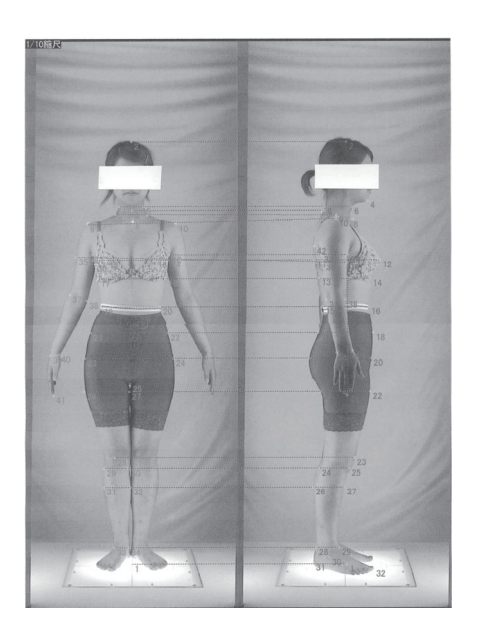

|                | 山田:         |                |                |    |    |            |     |                |    |
|----------------|-------------|----------------|----------------|----|----|------------|-----|----------------|----|
|                | 側面:         |                |                |    |    |            |     |                |    |
|                | 149里:       |                | kg             |    |    |            |     |                |    |
|                | 身長:         |                | am             |    |    |            |     |                |    |
| No.            | 部位名         | X四楼            | 竹特票            | 画面 | No | 部位名        | X网摆 | Y座標            | 画面 |
|                | 1期準点        |                | 0              | 正面 |    | 1期準点       | Ō   | 0              | 侧面 |
|                | 2頭麻         | Ċ              | C              | 正面 |    | 2頭麻        | Ō   | $\overline{0}$ | 侧面 |
|                | 3 第33推BVP点  | O              | O              | 正面 |    | 3 耳珠点      | Ō   | $\overline{0}$ | 侧面 |
|                | 頸珊峡 伯       | Ċ              | C              | 正面 |    | 4オトガイ点     | Ō   | O              | 侧面 |
|                | 5 頸珊瑚点 佐)   | O              | $\overline{0}$ | 正面 |    | 5 頸甲後点     | d   | $\overline{0}$ | 侧面 |
|                | 6 頸椎点 (右)   | Ċ              | Ċ              | 正面 |    | 6 頸用帆      | Ċ   | O              | 侧面 |
|                | 7野根点 佐)     | Ċ              | $\overline{0}$ | 正面 |    | 7第7#制      | d   | O              | 侧面 |
|                | 8 开笔点       | ¢              | $\epsilon$     | 正面 |    | 8到協点       | d   | $\overline{0}$ | 侧面 |
|                | 9 肩先点 (右)   | $\overline{0}$ | ¢              | 正面 |    | 9 頸 根点     | Ō   | $\mathbf 0$    | 侧面 |
|                | 10 肩先点 (左)  | Ċ              | ť              | 正面 |    | 10 肩先点     | Ċ   | d              | 側面 |
| 11             | 前腕点 (右)     | $\overline{0}$ | $\overline{0}$ | 正面 |    | 11 乳頭が胸囲後点 | d   | $\overline{0}$ | 侧面 |
| 12             | 前腋点 佐)      | ¢              | ſ              | 正面 |    | 12 乳頭点     | Ō   | $\overline{0}$ | 侧面 |
| 13             | 乳頭頭囲脈 伯     | Ċ              | Ċ              | 正面 | 13 | 陪膜用後点      | Ō   | O              | 侧面 |
| 14             | 乳頭が胸囲帆点 佐)  | ¢              | $\epsilon$     | 正面 |    | 14 下部矩曲的点  | d   | $\overline{0}$ | 侧面 |
|                | 15 乳頭点 (右)  | Ċ              | ¢              | 正面 |    | 15最小腹囲後点   | d   | $\overline{0}$ | 侧面 |
|                | 16乳頭点(右)    | ¢              | ſ              | 正面 |    | 16最/腹珊瑚    | Ō   | ť              | 侧面 |
| 17             | 下部胸囲帆点 (右)  | $\epsilon$     | $\epsilon$     | 正面 |    | 17 中腰用後点   | d   | d              | 佃商 |
| 18             | 下部解刑点 佐)    | $\overline{6}$ | ¢              | 正面 |    | 18 中腰用前点   | d   | $\overline{0}$ | 侧面 |
| 19             | 最  腹囲脈<br>伯 | ¢              | ¢              | 正面 |    | 19 春天点     | Ō   | $\mathbf 0$    | 侧面 |
| $\mathfrak{A}$ | 最I離開試作      | Ċ              | ť              | 正面 | 20 | 腰用向点       | d   | $\overline{0}$ | 佃商 |
| 21             | 中腰用侧点(右)    | $\overline{0}$ | $\overline{0}$ | 正面 |    | 21 大肠最大开移点 | d   | $\overline{0}$ | 侧面 |
| $\mathfrak{D}$ | 中腰囲帆点       | $\overline{0}$ | ¢              | 正面 | 22 | 大腿長大囲前点    | Ō   | $\overline{0}$ | 侧面 |
|                | 23 腰用帆点(右)  | Ċ              | ¢              | 正面 | 23 | 膝盖骨中点      | d   | $\overline{0}$ | 侧面 |
| 24             | 腰囲脉的        | $\overline{0}$ | ¢              | 正面 | 24 | 膝盖骨下囲炎点    | d   | Ō              | 侧面 |
|                | 25 股長上点     | $\overline{0}$ | $\mathbf 0$    | 正面 |    | 25 膝盖骨下点   | d   | C              | 侧面 |
| 26             | 大腿收开外侧点     | $\overline{0}$ | ¢              | 正面 |    | 26 下腿收囲後点  | Ō   | $\overline{0}$ | 侧面 |
| 27             | 大腿表翅内眦      | $\overline{0}$ | ¢              | 正面 |    | 27 下肠吸大理的点 | d   | $\overline{0}$ | 侧面 |
| 28             | 膝盖骨中点       | $\overline{0}$ | ¢              | 正面 | 28 | 足首用後点      | d   | $\overline{0}$ | 侧面 |
| 29             | 膝盖骨下囲外侧点    | $\mathbf 0$    | $\mathbf 0$    | 正面 |    | 29 足首囲前点   | C   | $\mathbf 0$    | 侧面 |
| 30             | 膝盖骨下用内侧点    | ¢              |                | 正面 | 30 | 外果点        | Ō   | Ō              | 佃商 |
| 31             | 下服最大用外侧点    | $\overline{0}$ | ¢              | 正面 |    | 31 踵点      | d   | Ō              | 侧面 |
| 32             | 下腺最大用内侧点    | $\mathbf 0$    | ¢              | 正面 |    | 32 足指点     | Ō   | Ō              | 侧面 |
| 33             | 足首囲外侧点      | 0              | C              | 正面 | 33 | 後腋点        | C   | C              | 侧面 |
| 34             | 足首用内侧点      | $\mathbf 0$    | ¢              | 正面 |    | 34 前腋点     | Ō   | $\overline{0}$ | 侧面 |
|                | 35 接种外侧点    | $\mathbf 0$    | $\mathbf 0$    | 正面 |    | 35 上腕用後点   | Ō   | $\mathbf 0$    | 侧面 |
| 36             | 上腕曲外侧点      | $\mathbf 0$    | ſ              | 正面 |    | 36 取囲航     | C   | $\mathbf 0$    | 侧面 |
| 37             | ト伊孜側点       | $\mathbf 0$    | ¢              | 正面 |    | 37 时点      | Ō   | $\mathbf 0$    | 侧面 |
|                | 38 肘囲内侧点    | $\mathbf 0$    | ¢              | 正面 |    | 38 时期的点    | Ō   | $\mathbf 0$    | 侧面 |
|                | 39 手首囲外侧点   | $\mathbf 0$    | $\mathbf 0$    | 正面 |    | 39 手根点     | Ō   | $\mathbf 0$    | 侧面 |
|                | 40 手指用内侧点   | 0              | 0              | 正面 |    | 40 手首前点    | C   | 0              | 侧面 |
| 41             | 中指点         |                |                | 正面 |    | 41 中指点     | C   | 0              | 侧面 |
|                |             |                |                |    |    | 42 肩甲骨点    |     | $\overline{0}$ | 侧面 |
|                |             |                |                |    |    |            |     |                |    |

第 1 図 計測部位と測定点

## ◎解析結果

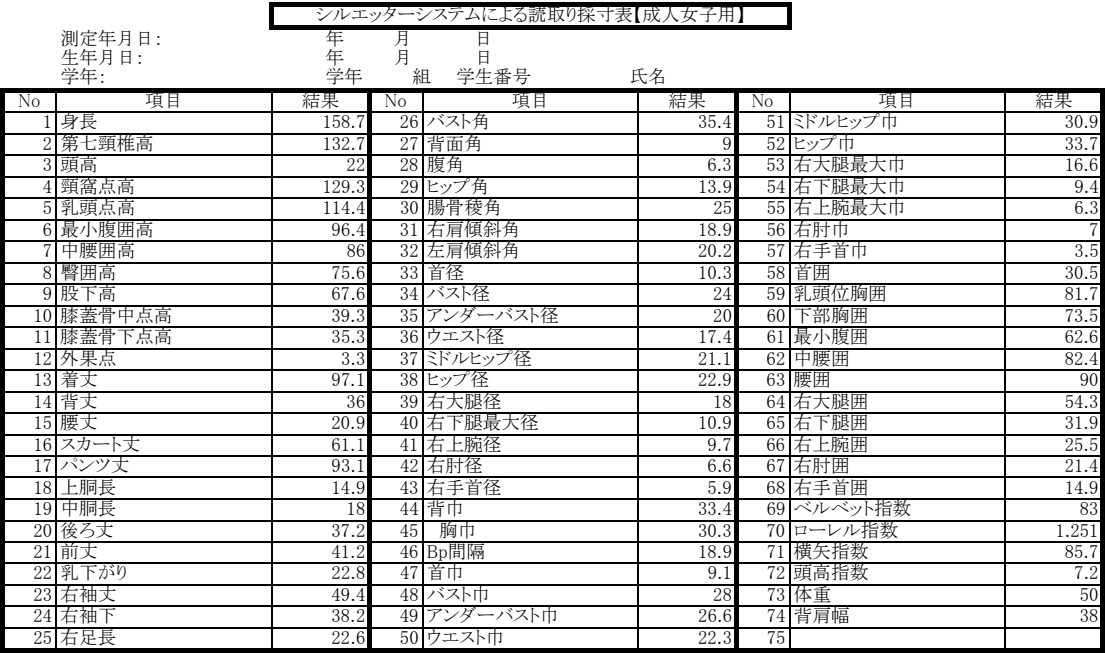

第1表 姿勢解析結果

# Ⅳ オーバー・ブラウス自動作図プログラム

- -

 プログラミング内での変数や機能のコメントの挿入、記述方法の統一は重要な事項である。今 回、このプログラミングに用いた super α plus のコマンドは次の如くである。

1)コマンド一覧表

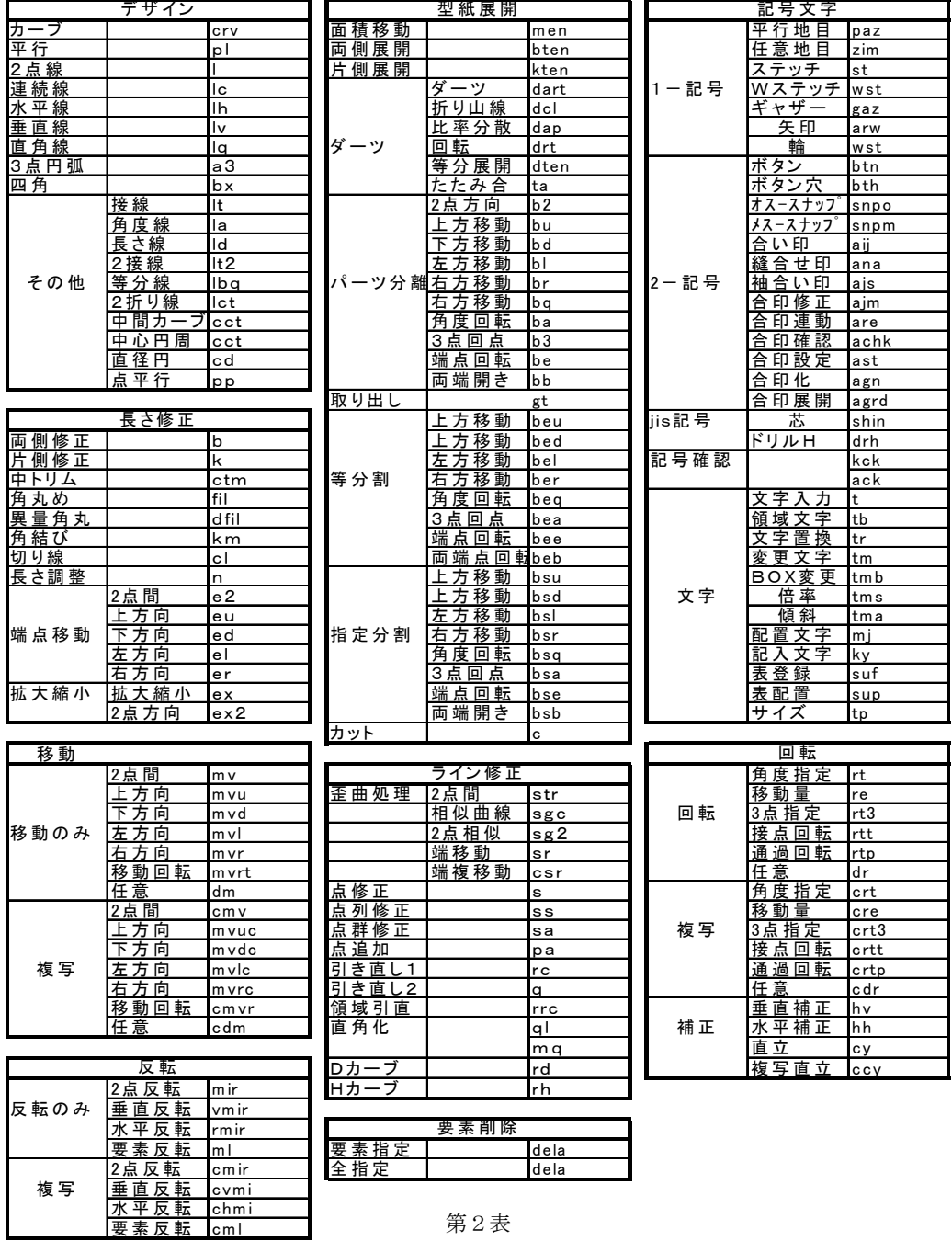

2)デザイン画

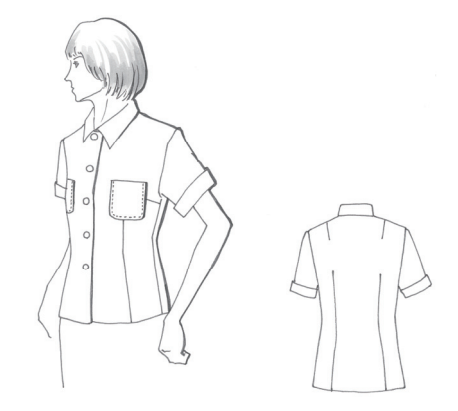

3)自動作図プログラム

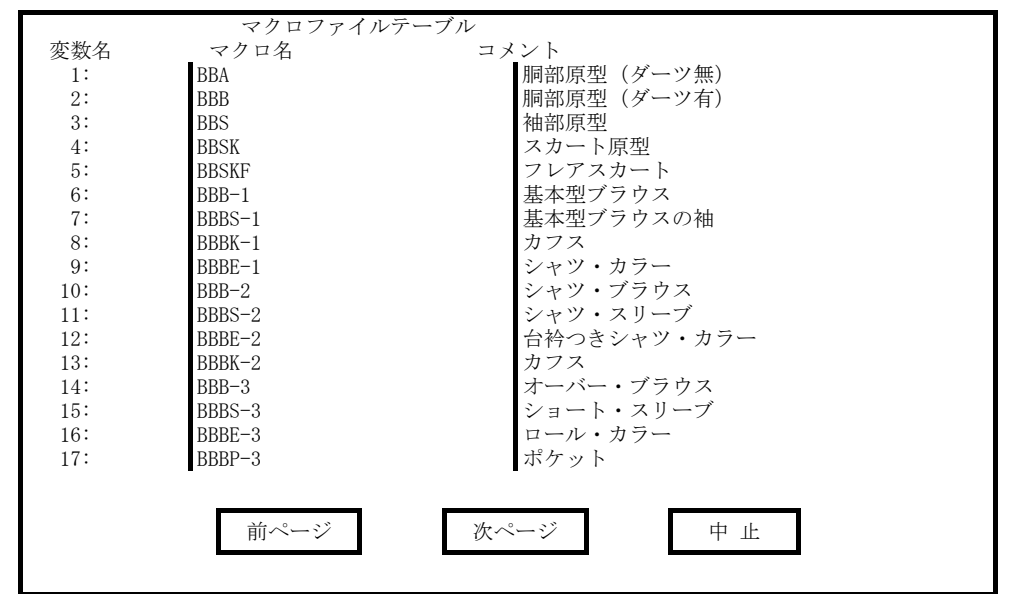

《COMMAND》 [BBB-3] オーバー・ブラウス (身頃)

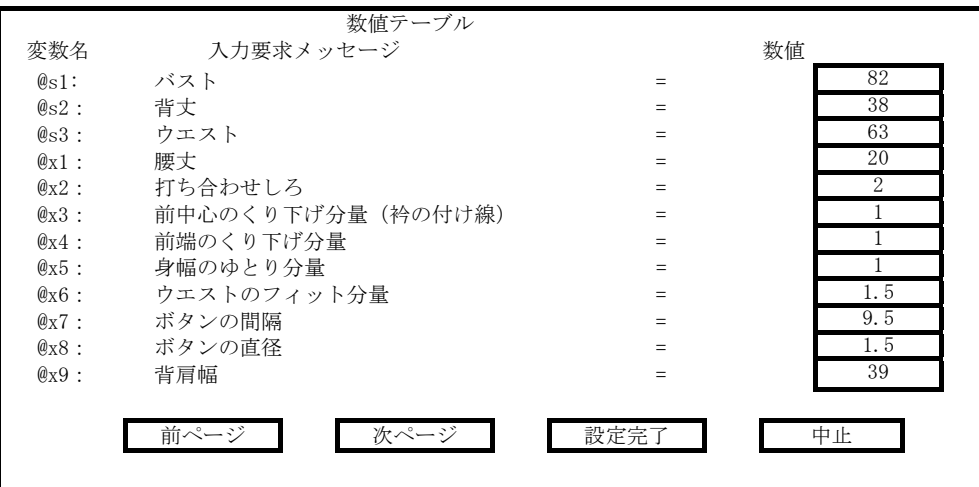

<<COMMAND>>[BBB-3] オーバー・ブラウス 1: lv [任意点] @dz0 y-@s2 >@zp0 59: crt @Rzp28 ! [中点] @Rzp28 45 >@zp29 2: # @s21=@s1/2+5 60: rt @Rzp28 ! [中点] @Rzp28 -45<br>3: lh @Dzp0 x@s21 >@zp1 61: k @Dzp12 @Lzp13 ! 3: lh @Dzp0  $x@s21$   $\geq$  @zp1 4: lv @Rzp1 @Uzp0 >@zp2 62: n -0.5 @Uzp12 !  $5: \# @s21 = @s1/6 + 7$  63: n -4 @Uzp24 ! 6:  $\ln$  @s21 @Uzp0 @Uzp2 >@zp3 64: cop @Dzp6 ! >@zp46 7: # @s21=@s1/6+3 65: sr @Dzp6 ! 1 @Rzp1 8: lv @s21 @Rzp3 0 @Uzp2 >@zp4 66: csr @Dzp6 ! 1 @Lzp27:1 >@zp34  $9: \# \textcircled{a} s21 = \textcircled{a} s1/6 + 4.5$  67: k  $\textcircled{b} zp6 \textcircled{d} Rzp1$  ! 10: lv @s21 @Lzp3 0 @Uzp0 >@zp5 68: k @Dzp34 @Lzp26 @Lzp27:1 ! 11: [全体拡大] 69: lv 4.5 @Lzp11 y-0.7 >@zp35 12: lv [中点] @Rzp3 @Rzp1 >@zp6 70: cmv @Dzp35 ! [端点] @Dzp35 x−0.5 >@zp36 13: # @s21=@s1/20+2.9 71: sr @Uzp36 ! 4.5 @Lzp11 14: lh @Uzp0 x@s21 >@zp7 72: sr @Uzp35 ! 6 @Lzp11 15: # @s21=@s1/20+2.9/3 73: sr @Dzp35 ! @Dzp36 16: lv @Rzp7 y@s21 >@zp8 74: # @s21=@s3 / 4 17: n -@s21 @Uzp5 @Uzp4 @Uzp4 ! 75: lv @s21=@Lzp1 0 y5 >@zp38 18:crv [端点] @Lzp7 1 @Lzp7 0 x1.2y0.05 76: ds @Rzp1 @Dzp38 ! @k1 !  $x1.2y0.15 x1.2y0.3 x1.2y0.6 @Uzp8$  !  $@zp9$  19: lh @Uzp5 x2 >@zp10 78: # @s21=@k1 / 2 20: l @Uzp8 @Rzp10 >@zp11 79: n -@s21 @Rzp1 @Lzp39 ! 21: # @s21=@s1/20+2.9-0.2 20: 0 80: lc [端点] @Rzp1 -2 @Uzp33 0 @Lzp39 ! >@zp40 22: cmv @Dzp2 ! [端点] @Dzp2 x-@s21 >@zp12 81: m- @Rzp27:2 @Rzp27:1 ! ! @k2 23: # @s21= @s1/20+2.9+1 82: # @s21=@s3 /4+2 24: lh @s21 @Uzp2 @Uzp12 >@zp13 83: # @s22=@k2 -@s21 25: k @Lzp13 @Uzp2 @Dzp12 ! 84: # @s21=@s22 -1.5 26: lh @Uzp4 @Uzp5 >@zp14 85: sr @Dzp24 ! @s21 @Rzp27:1 27: cmvr @Lzp11 ! @Lzp11 @Rzp11 0.5 86: csr @Dzp24 ! 1.5 @Lzp27:2 >@zp41 @Uzp12 0 [中点] @Rzp14 >@zp15 87: n -1.5 @Lzp27:2 ! 28: n -1.8 @Lzp15 ! 88: n -@s21 @Rzp27:1 ! 29: rtt @Rzp15 ! @Rzp15 @Lzp15 @Rzp14 89: d @Dzp33 @Dzp38 @Lzp10 @Lzp14 !<br>30: c @Lzp13 ! [中点] @Lzp13 >@zp16 90: pxy @Uzp5 -2 2 >@b1 30: c @Lzp13 ! [中点] @Lzp13 >@zp16 90: pxy @Uzp5 -2 2 >@b1<br>31: rt @Lzp13 ! @Lzp13 45 91: pxy @Dzp4 2 -2 > @b2 31: rt @Lzp13 ! @Lzp13 45 32: crv [端点] @Uzp2 0.3 @Rzp13 0.5 @Uzp12 ! >@zp17 92: [部分拡大] @b1 @b2 33: lh [中点] @Uzp5 x1.5 >@zp18 93: rc @Uzp22 ! 9 s >@zp42 34: lh [中点] @Uzp4 x-1.5 >@zp19 94: rc @Uzp23 ! 9 s >@zp43 35: cl 2.5 @Rzp18 @Lzp19 ! 95: km @Dzp46 @Lzp27:1 36: my @Rzp18 @Lzp19 ! 「端点] @Lzp19 y-2.5 96: km @Dzp46 @Rzp39 37: b @Dzp4 @Dzp2 @Rzp3 ! 97: km @Dzp46 @Lzp26 38: lh @Dzp5 @Uzp6 >@zp20 98: [全体拡大] 39: c @Lzp20 ! [中点] @Lzp20 >@zp21 40: rt @Lzp20 ! @Lzp20 45 100: n 1.5 @Lzp27:2 ! 41: rt @Rzp21 ! @Rzp21 -45 101: l @Rzp27:1 @Lzp27:2 >@zp48 42: n 0.5 @Rzp20 ! 102: br @dz0 @b3 @Dzp46 ! @b2 20 >@zp49 43: mv @Rzp21 ! [端点] @Uzp6 @Dzp4 103: [再表示][全体拡大] 44: crv [端点] @Uzp6 x-1.5y0.8 @Rzp20 104: n @x1 @Dzp0 ! x-1.4y2.8 [中点] @Dzp5 [端点] x0.3y2.8 105: lh @Dzp0 @Uzp6 >@zp50 x0.8y3.5 @Rzp11 ! >@zp22 106: l @Uzp6 @Rzp50 >@zp51 45: crv [端点] @Uzp6 x1.8y0.15 x1.5y0.5 107: lh @Dzp2 @Lzp3 >@zp52 @Lzp21 x1.25y2.3 [中点] @Dzp4 [端点] 108: d @Dzp34 !<br>x-0.2y3.3 x-0.5y2.3 @Lzp15 ! >@zp23 109: l @Uzp24 4 @Uzp49 >@zp56 x-0.2y3.3 x-0.5y2.3 @Lzp15 ! >@zp23 46: ds @Lzp16 @Rzp16 @s25 110: c @Uzp49 ! @Lzp56 >@zp57 47: n @s25 @Dzp2 ! 111: c @Lzp26 ! @Dzp24 >@zp58 49: mv @Uzp24 ! [端点] @Uzp24 x-0.7 113: l @Dzp49 @Rzp56 >@zp59 50: lh @Dzp5 @Dzp0 >@zp32 51: lv [中点] @Lzp32 @Lzp1 >@zp33 115: [全体拡大] 52: k @Uzp6 @Rzp32 @Lzp3 ! 116: lh @Dzp2 @Lzp3 >@zp60 53: c @Lzp1 ! @Dzp6 >@zp26 117: @dz8 >@zp67 @Uzp24 @Dzp24 @Uzp24 @Dzp24 [中点] @Dzp4 118: l @Lzp56 @Lzp60 >@zp66 [端点] x-0.2y3.3 x-0.5y2.3 @Lzp15 ! >@zp23 119: n @x2 @Rzp60 ! 54: sr @Dzp6 ! 2 @Rzp1 120: pl @Uzp2 @b4 @x2 >@zp97 55: k @Dzp6 @Rzp1 @Lzp26 ! 121: l @Uzp2 @Uzp97 >@zp98 56: lc [端点] @Dzp6 @Dzp24 @Dzp22 ! > @zp27 122: n -@x3 @Uzp2 !<br>57: lh 4 @Uzp24 0 x0.5 >@zp28 123: n -@x4 @Uzp97 ! 57: lh 4 @Uzp24 0 x0.5 >@zp28 58: cl 1 @Rzp28 ! 124: [再表示]

48: lv [中点] @Rzp3 [端点] @Dzp2 >@zp24 112: dr @Rzp56 @Uzp57 @Rzp27:1 @Rzp26 @Dzp24 !

125: mvd @Rzp98 ! @x3 192: pl @Lzp169 @b4 @x7 >@zp170 126: k @Lzp98 @Uzp97 ! 193: pl @Lzp170 @b4 @x7 >@zp171 128: d @Rzp16 @Dzp12 @Dzp13 @Rzp26 @Rzp58 @Lzp48 ! 195: c @Uzp2 ! @Lzp169 >@zp173 129: d @Dzp6 @Dzp46 ! 196: c @Uzp173 ! @Lzp170 >@zp174 130: k @Uzp51 @Rzp39 ! 197: c @Dzp174 ! @Lzp171 >@zp175 131: d @Rzp1 @Lzp47 ! 198: c @Uzp174 ! @Lzp172 >@zp176 132: k @Dzp0 @Lzp39 ! 199: cc @Uzp2 @Rzp168 >@zp177 134: c @Rzp39 ! @Dzp101 >@zp102 201: cc @Uzp175 @Rzp170 >@zp179 135: c @Lzp50 ! @Dzp101 >@zp103 202: cc @Uzp174 @Rzp171 >@zp180 136: n -1 @Rzp102 @Lzp39 ! 203: cc @Uzp176 @Rzp172 >@zp181 137: n -0.5 @Lzp103 ! 204: # @x12=@x2\*2+2 138: [全体拡大] 205: pl @Uzp97 @b2 @x12 >@zp156 139: sr @Dzp40:1 ! @Rzp102 206: k @Dzp17 @Uzp156 @Uzp2 ! 140: sr @Dzp40:2 ! @Lzp39 207: cds1 @Uzp156 ! 141: l @Dzp40:1 @Rzp50 >@zp107 208: [全体拡大] 142: I @Dzp40:2 @Lzp103 >@zp108 209: [部分拡大] 143: d @Dzp8 @Rzp7 @Dzp57 @Rzp27:1 ! 210: ih @Uzp5 @Rzp32 >@zp182 144: mvr @Uzp51 ! @x5 211: ih @Uzp0 @Rzp32 >@zp183 145: mvl @Uzp49 @Uzp66 ! @x5 146: k @Uzp51 @Rzp32 @Rzp39 @Rzp103 ! 213: cl @x11 @Lzp183 ! 148: k @Uzp66 @Lzp56 @Lzp52 @Lzp60 ! 149: c @Uzp51 ! @Rzp39 >@zp111 216: [距離測定] @Rzp182 @Uzp22 @x13 ! 150: c @Uzp66 ! @Lzp52 >@zp112 217: n @x13 @Lzp15 ! 151: n -@x6 @Rzp39 ! 218: l @Rzp9 @Rzp182 >@zp184 152: n -@x6 @Lzp52 ! 219: sr @Uzp22 ! @Rzp184 153: sr @Dzp51 ! @Rzp39 220: mvuc @Lzp18 ! 2.5 >@zp185 154: sr @Uzp111 ! @Rzp39 221: mvuc @Lzp19 ! 2.5 >@zp186 155: sr @Dzp66 ! @Lzp52 222: c @Uzp22 ! @Rzp185 >@zp187 156: sr @Uzp112 ! @Lzp52 223: lv @Dzp22 @Dzp5 >@zp190 157: n -4.5 @Rzp59 @Rzp56 ! 224: k @Rzp184 @Uzp190 ! 159: [部分拡大] @b2 @b4 226: [全体拡大] 160: l @Dzp49 [中点] @Uzp113 >@zp114 227: lh @Uzp4 @Lzp3 >@zp191 161: l @Rzp114 @Uzp66 >@zp115 228: dr @Rzp15 ! @Rzp15 @Lzp15 @Rzp15 @Lzp15 162: lv @Uzp41 @Dzp2 >@zp116 229: sr @Uzp23 ! @Lzp15 163: mvl @Dzp116 ! 1 230: d @Lzp191 @Uzp4 @Lzp21 ! 164: n -2 @Uzp116 ! 231: c @Uzp23 ! @Rzp186 >@zp192 165: c @Lzp52 ! @Uzp116 >@zp120 232: lv @Dzp23 @Lzp3 >@zp193 166: d @Rzp27:2 @Dzp41 @Uzp24 @Rzp59 @Rzp56 ! 233: k @Lzp15 @Uzp193 ! 167: k @Dzp2 @Lzp120 ! 234: [全体拡大] 168: n -1 @Rzp52 @Lzp120 ! 235: d @Rzp186 ! 169: l @Uzp116 @Lzp120 >@zp121 236: sr @D187 ! @Rzp32 170: l @Uzp116 @Rzp52 >@zp122 237: sr @Dzp192 ! @Uz@49 171: [全体拡大] 238: rc @Uzp22 @Dzp187 ! 6 s >@zp197 172: c @Rzp60 ! @Dzp116 >@zp123 239: rc @Uzp23 @Dzp192 ! 6 s >@zp198 173: n -0.5 @Rzp123 ! 240: [全体拡大] 174: l @Dzp122 @Rzp123 >@zp124 241: c @Lzp184 ! @Uzp35 >@zp199 175: l @Dzp121 @Lzp60 >@zp125 176: n -0.5 @Dzp111 ! 243: k @Lzp199 @Uzp35 ! 177: lq @Dzp111 20 @Dzp111 @b5 >@zp127 244: c @Lzp184 ! @Uzp36 >@zp200 178: n -0.5 @Dzp112 ! 245: d @Rzp200 ! 183: k @Rzp123 @Rzp128 ! 248: l @Rzp50 @Lzp103 >@zp213 184: k @Lzp128 @Lzp123 ! 249: l @Rzp123 @Lzp60 >@zp214 187: # @x10=@x8/2 252: t 後ろ身頃 @b15 ! >@zp166 188: lq @Uzp2 @x10 @Uzp2 @b2 >@zp168 253: t 前身頃 @b16 ! >@zp167 190: [部分拡大] @b1 @b4 ≪END≫ 191: pl @Lzp168 @b4 @x7 >@zp169

194: pl @Lzp171 @b4 @x7 >@zp172 133: lv @Uzp40:1 @Lzp50 >@zp101 200: cc @Uzp173 @Rzp169 >@zp178 147: k @Uzp49 @Lzp3 @Lzp59 ! 214: dr @Lzp183 ! @Lzp183 @Rzp183 @Lzp183 @Rzp183 158: l @Rzp59 @Rzp56 >@zp113 225: d @Rzp11 @Uzp5 @Rzp20 @Rzp183 @Lzp182 @Lzp185 ! 179: lq @Dzp112 20 @Dzp112 @b6 >@zp128 246: dcl @Uzp36 @Rzp184 @Uzp35 @Lzp199 >@zp201<br>180: [部分拡大] @b5 @b3 >@zp202 >@zp203 >@zp204 >@zp205 180: [部分拡大] @b5 @b3 >@zp202 >@zp203 >@zp204 >@zp205 181: k @Rzp103 @Lzp127 ! 247: dcl @Lzp114 @Uzp49 @Lzp115 @Uzp66 >@zp206 182: k @Rzp127 @Rzp103 ! >@zp207 >@zp208 >@zp209 >@zp210 >@zp211 >@zp212 185: [全体拡大] 250: paz @b7 @b8 @Dzp0 >@zp157 >@zp158 >@zp159 186: n -@x8 @Uzp2 ! 251: paz @b9 @b14 @Uzp97 >@zp163 >@zp164 >@zp165 254: d @Uzp113 @Uzp28 @Dzp29 !

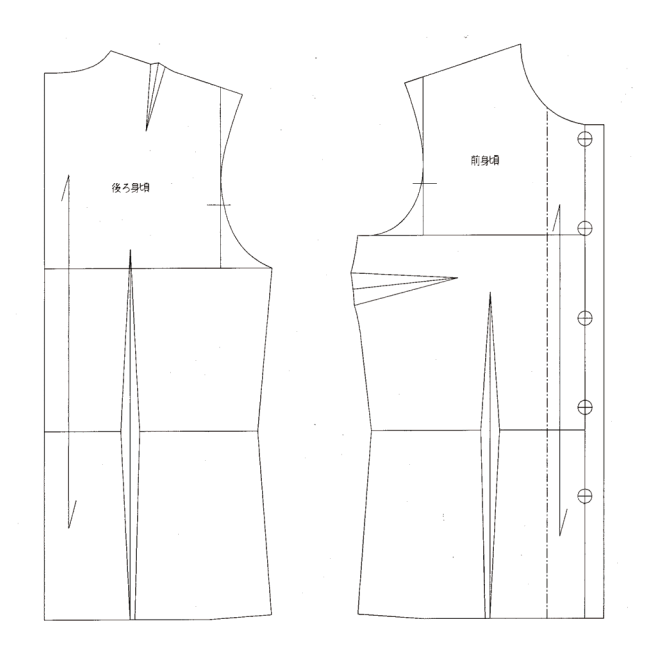

第2図-1

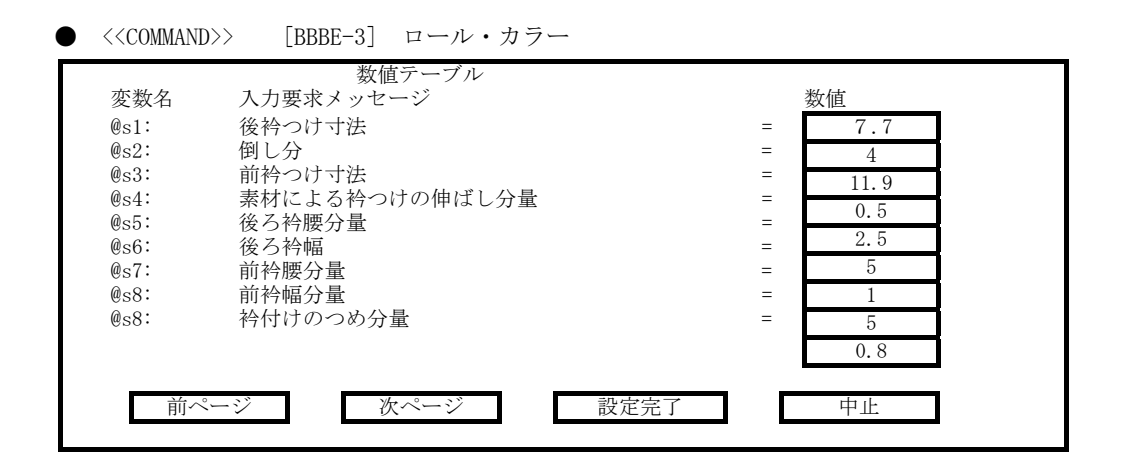

<<COMMAND>>[BBBE-3]ロール・カラー

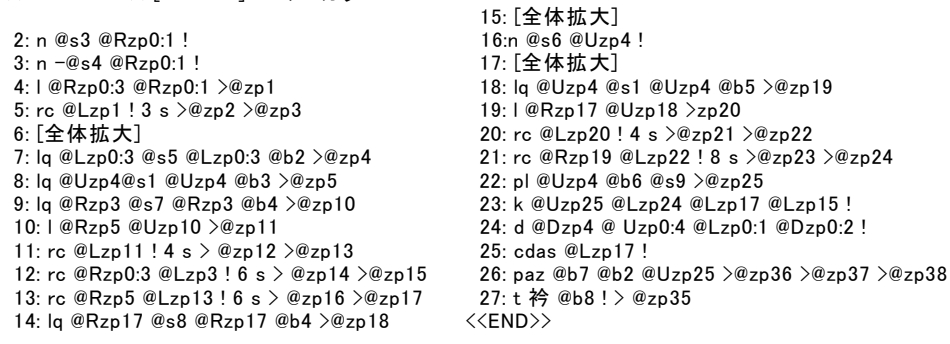

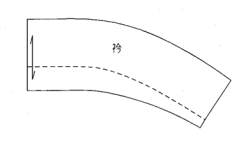

第2図-2

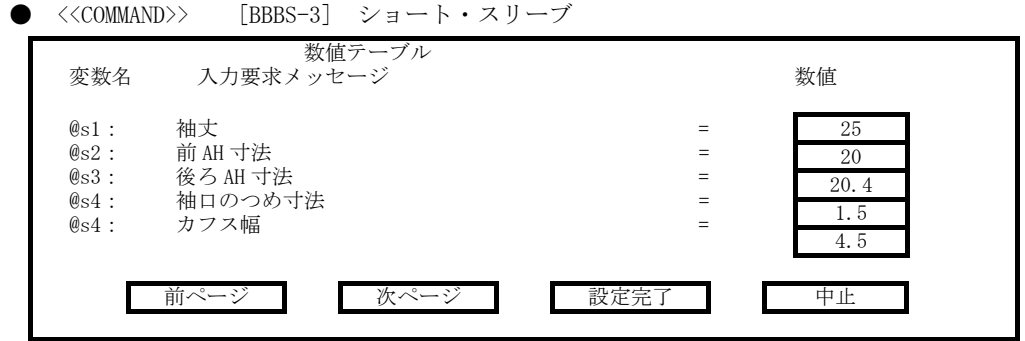

<<COMMAND>>[BBBS-3]ショート・スリーブ 1: [ver]@Upz0 ! 27: pxy @Uzp0 -2 2 >@b2 2:  $pxy @Upz0 -30 7 > @b1$  28:  $pxy @Uzp5 2 -2 >@b3$ 3: lv [任意点] @b1 y-@s1 >@zp0 29: pxy @Uzp0 2 2 >@b4<br>4: @Upz0 lh ! lh @Uzp0 x@s2 >@zp2 30: pxy @Uzp7 -2 -2 >@b5 4: @Upz0 lh ! lh @Uzp0 x@s2 >@zp2 5:lh @Upz0 x-@s3 >@zp3 31: [部分拡大] @b2 @b3 6: n 1 @Lzo3 ! 32: rc @Lzp18 ! 9 s >@zp20 7: # @s21=@s2+@s3/4+2.5 33: [部分拡大] @b4 @b5 8: cmv @Rzp3 @Lzp2 ! [端点] @Uzp0 y-@s21 >@zp4 34: rc @Rzp19 ! 9 s >@zp21 9: rtt @Lzp2 ! @Lzp2 @Rzp2 @Rzp4:2 35: d @Dzp16 @Dzp14 @Dzp13 ! 10: rtt @Rzp3 ! @Rzp3 @Lzp3 @Lzp4:1 36: [全体拡大] 11: d @Lzp4:1 ! 37: -n @s4 @Rzp9 ! 12: b @Lzp3 @Rzp2 @Rzp4:2 ! 38: -n @s4 @Lzp10 ! 13: [全体拡大] 39: sr @Dzp5 ! @Rzp9 14: lv @Rzp2 @Dzp0 >@zp5 40: sr @Dzp7 ! @Lzp10 15: lv @Lzp3 @Dzp0 >@zp7 41: l @x5 @Dzp7 @Dzp5 >@zp22 16: cmv @Rzp4:2 ! [交点] @Rzp4:2 42: d @Rzp15 @Rzp2 @Rzp3 ! @Uzp0 [端点] @s21 @Uzp0 >@zp8 43: [部分拡大] @b6 @b7 17: lh @Dzp0 @Dzp5 >@zp9 44: lq @Rzp9 3 @Rzp9 @b8 >@zp29 18: lh @Dzp0 @Dzp7 >@zp10 45: lq @Lzp10 3 @Lzp10 @b9 >@zp30 19: lq @Rzp2 1.3 [比率点] 0.25 @Rzp2 46: l @Uzp5 @Uzp29 >@zp31 [交点] @Uzp0 @Rzp4:2 >@zp13 47: l @Uzp7 @Uzp30 >@zp32 20: lq @Rzp2 1.8 [比率点] 0.75 @Rzp2 48: rc @Dzp31 @Uzp29 ! 4 s >@zp33 >@zp34 [交点] @Uzp0 @Rzp4:2 >@zp14 49: rc @Dzp30 @Uzp32 ! 4 s >@zp35 >@zp36 21: ml @Dzp14 ! @Lzp2 50: c @Dzp5 ! @Rzp22 >@zp37 22: c @Rzp2 !  $[\uparrow \frac{1}{2}]$  @Rzp2 > @zp15 51: c @Dzp7 ! @Rzp22 >@zp38 23: lg @Lzp3 1.5 [比率点] 0.8 @Lzp3 52: d @Dzp37 @Dzp38 [交点] @Uzp0 @Lzp4:2 > @zp16 53: [全体拡大] 24: ml @Dzp16 ! @Rzp3 54: paz @b10 @b11 @Dzp0 >@zp39 >@zp40 >@zp41 25: crv [端点] @Uzp0 @Uzp14 @Rzp15 55: t 袖 @b12 ! >@zp43 0 @Dzp13 @Rzp4:2 ! > @zp18 <<END>> 26: crv [端点] @Lzp3 [比率点] 0.2 @Lzp3 0 [端点] @Uzp16 @Uzp0 ! > @zp19

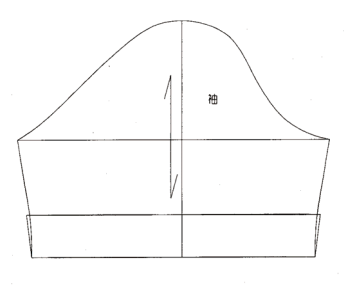

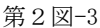

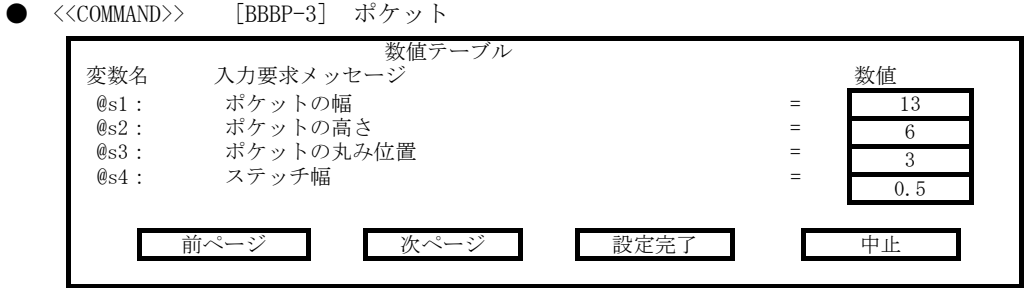

<<COMMAND>>[BBBP-3]ポケット<br>1: bx @s1 @s2 @b1 >@zp0

3: fil @Dzp0:2 @Rzp0:1 [端点] @s3 @Dzp0:2 >@zp2 y 8: st @Dzp0:2 @b4 @s4 >@zp9<br>4: fil @Dzp0:4 @Rzp0:1 [端点] @s3 @Dzp0:4 >@zp4 y 9: paz @b5 @b6 @Dzp0:4 >@zp10 >@zp11 >@zp12

4: fil @Dzp0:4 @Rzp0:1 [端点] @s3 @Dzp0:4 >@zp4 y

5: rc @Dzp4 @Lzp0:1 @Dzp2 ! 14 s >@zp5 >@zp6 10: t ポケット @b7 ! >@zp13

1: bx @s1 @s2 @b1 >@zp0 6: st @Dzp0:4 @b2 @s4 >@zp7

7: st @Lzp6 @b3 @s4  $>$ @zp8

<<END>>

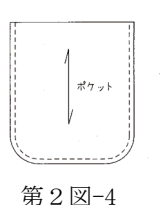

#### 結 語

 以上、着衣基体である人体にもっとも適合する婦人衣服のパターン設計と、これを実際に教育 の場で利用する場合の要点などについて論述した。さらに、Personal Computer による人体要因 の情報化を試みるとともに、これを使用してパターンを作成する過程についても検討し、これら に関する研究を試みた。特に今回は、衣服原型自動作図プログラムのうち、第1報・第2報で発 表した胴部原型・袖部原型をもとにしながら、オーバー・ブラウスに関する自動作図プログラム の過程を中心にして考察を進めた。このオーバー・ブラウスは、同素材のスカートと合わせ、ブ ラウス・スーツとしても着用出来るように、ウエストをフィットさせ、袖はショート・スリーブ で裁ちだしカフスとし、衿は前中心でも衿腰をつけたロール・カラーのつくものである。これに 関する作図結果については、オーバー・ブラウスス自動作図プログラムの項、第2図-1・第2 図-2・第2図-3・第2図-4 に示した通りである。

 この研究でもわかるように、人体計測からオーバー・ブラウスの作図完成まで、コンピュータ を導入することにより、作業時間が驚くほど短縮される。たとえばシルエッター写真による人体 計測時間は約8分、体型把握資料作成時間は 20 秒、合計8分強で各部の寸法と体型の特徴が把 握できるわけである。オーバー・ブラウスの型紙作成時間についても、Apparel Cutting Plotter による身頃作図時間(実物大)1分 30 秒、袖作図時間(実物大)30 秒、ロール・カラ ー作図時間(実物大)40 秒、ポケット作成時間(実物大)10 秒の合計 3 分弱といった短時間で 正確な作図を得ることが出来た。また、背肩幅、背幅、胸幅の適合性についても種々の条件によ って起こり得るデータを用いて種々の作図を試み、着用試験をおこなってみたが、いずれも、そ の適合性に問題はなかった。このように Personal Computer を被服構成学の授業における教具と して利用することは、情報処理・情報保存・作業時間の合理化など、種々の点で大変有意義であ ることが認められるのである。今後の課題としては、Personal Computer による作図ならびに着 用試験例数を数多く収集するとともに、これらを検討し再確認することにより、社会のニーズに 対応しうるよう研究を進めたいと考えている。次の段階としては、今回のオーバー・ブラウスの 自動作図プログラムはもとより、これまでに発表したスカートの自動作図プログラム及び各種ブ ラウスの自動作図プログラムにもとづき、これをさらに発展させ、体型の欠点をカバーし、補正 が少なく、多くの人に適合する美しくて着やすい服という諸点を前提としたテーラード・スーツ の自動作図プログラムを作成し、着用実験をおこなうとともに、これらのデーターを含む実験結 果についての報告をしてゆきたいと考えている。

#### 参考文献

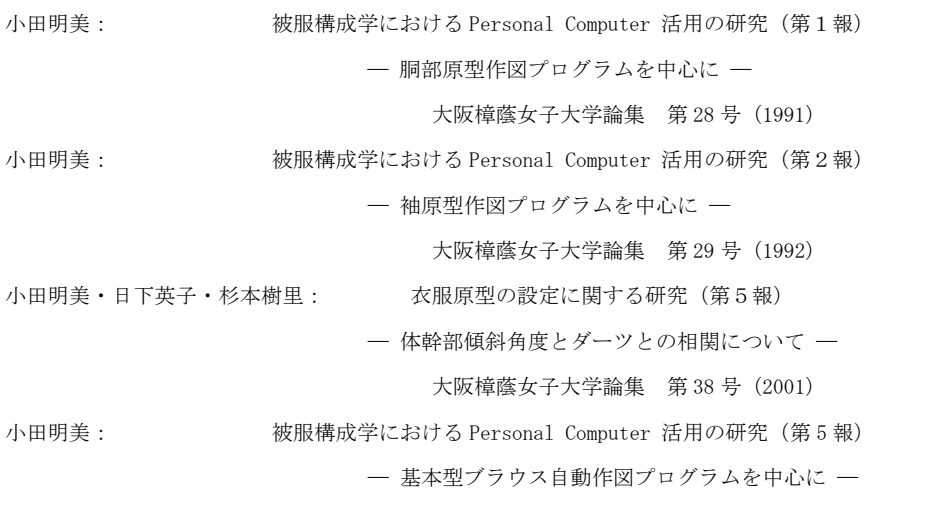

大阪樟蔭女子大学論集 第 41 号(2004)